At times, you'll discover that the actor does not scale when scrolling the mouse wheel.

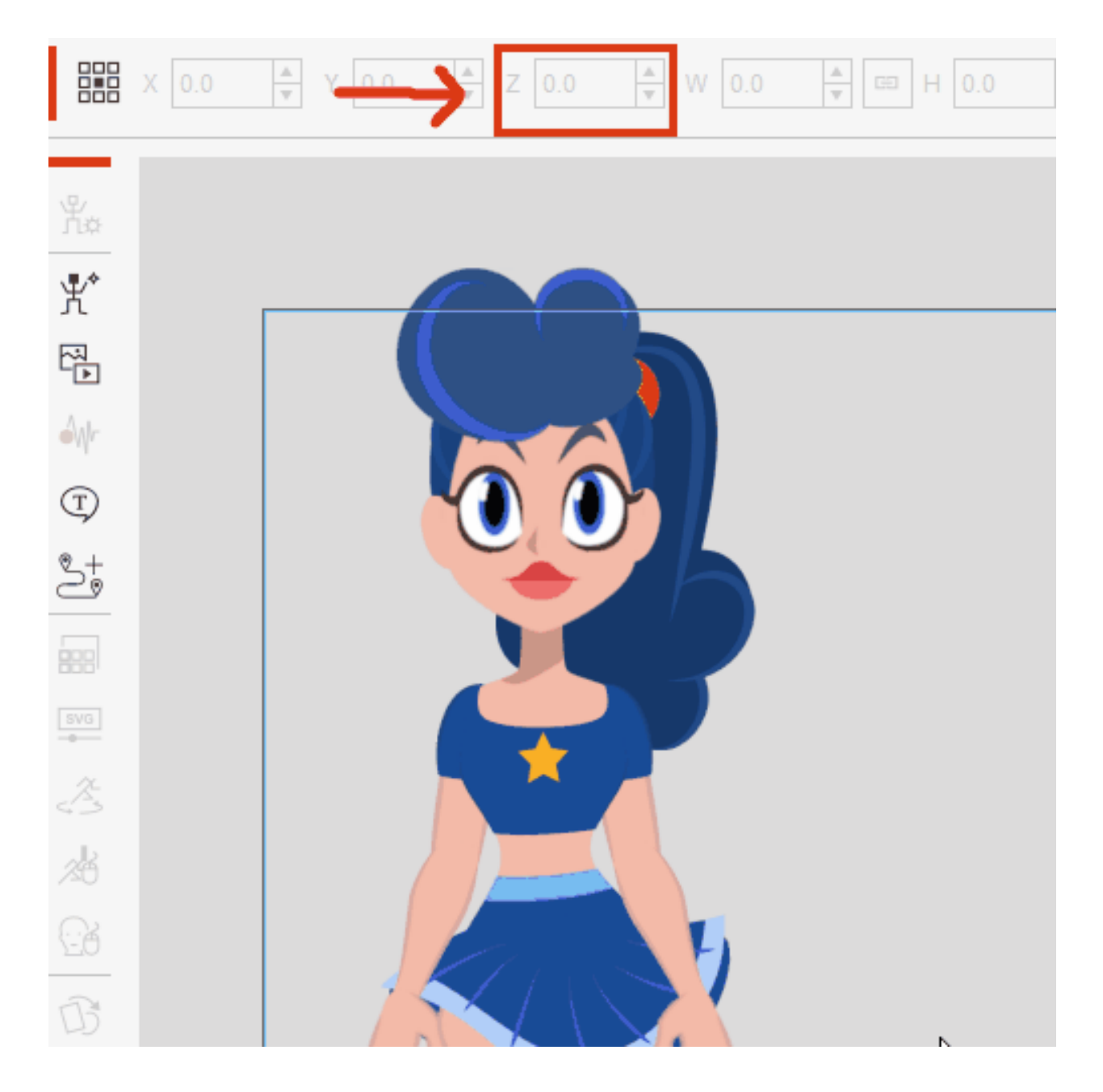

While the **Z** value is indeed rising, the actor does not resize in kind.

When this happens, try changing the Project Settings > Camera Settings parameter from Orthographic to Perspective.

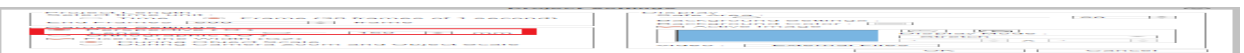

After adjusting the camera settings, the character should properly resize with the scroll wheel.

For more information, refer to the [manual](https://manual.reallusion.com/Cartoon-Animator/Content/Resources/ENU/02_Project/Project_Settings.htm?Highlight=%20Orthographic&_gl=1*aahikd*_ga*MTE3NTMxNTIwNi4xNzA0MjYyNDEy*_ga_Q3FS71VPKC*MTcwNjU5MjcyMC42Mi4xLjE3MDY1OTc4NTkuNjAuMC4w).

Reallusion FAQ https://kb.reallusion.com/Product/53196/Why-doesn't-the-parallax-effect-work-in-CTA5